Process for finding courses for completing a semester schedule.

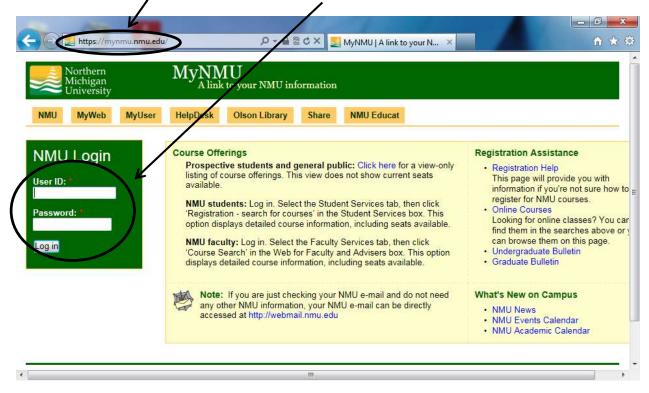

1) Log into MyNMU with your user ID and password. Then click on "Student Services."

2) From the "Student Services" tab, Select "Registration - search for courses"

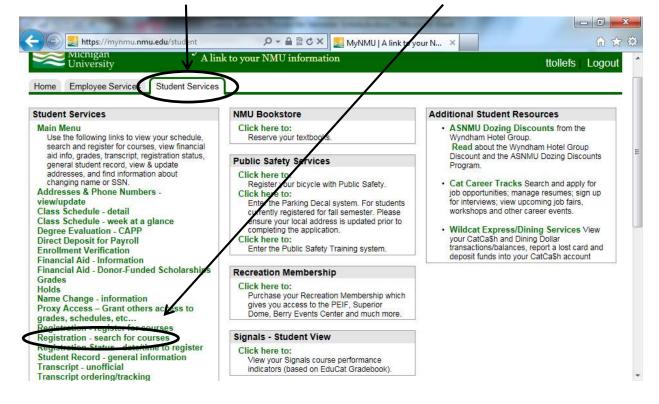

3) Under "Search by Term" select the semester you would like classes for a schedule. Then click submit.

|                                      |                                 | -           |               |           | LT J           |          |
|--------------------------------------|---------------------------------|-------------|---------------|-----------|----------------|----------|
| $\sim$                               |                                 |             |               |           |                |          |
| Personal Information                 | tudent Services & Financial Aid | Employee Pr | oxy Access    |           |                | 27       |
| earch                                | Go                              | RETURN TO   | MENU SITE MAP | HELP EXIT |                |          |
| Select Term or                       | Date Range                      |             |               |           | May 18, 2015 ( | 02:06 pm |
| earch by Term:                       |                                 |             |               |           |                |          |
| all 2015                             |                                 |             |               |           |                |          |
| R                                    |                                 |             |               |           |                |          |
| earch by Date Range<br>MM/DD/YYYY ): | e                               |             |               |           |                |          |
| rom:                                 | To:                             |             |               |           |                |          |
|                                      |                                 |             |               |           |                |          |
| Submit Reset                         |                                 |             |               |           |                |          |

In the "Search for Classes" page, highlight a subject and click on course search.

| earch for Classes                                                                                                    | Fall 2015<br>May 18, 2015 02:12 pm    |
|----------------------------------------------------------------------------------------------------|---------------------------------------|
| Use any combination of selection options to narrow your search for courses. You must ch selection is complete, click Class Search to perform the search.                                              | noose at least one Subject. When your |
| ** NOTE **                                                                                                    |                                       |
| To select all subjects: Click on the first subject, scroll to the end of the subjects, and the<br>To select certain subjects: Select the first subject you want, hold down CTRL, select addi<br>CTRL. |                                       |
|                                                                                                    |                                       |
| bject: Business<br>Chemistry<br>Chinese                                                                                                    |                                       |
| Cimical Laboratory Science<br>Computer Information Systems                                                                                                    |                                       |
| Construction Systems                                                                                                    |                                       |
| Continuing Master's Project                                                                                                    |                                       |
| Cosmetology<br>Cosmetology -                                                                                                    |                                       |
|                                                                                                    |                                       |
| <b>K</b>                                                                                                    |                                       |
| ourse Search Advanced Search                                                                                                    |                                       |

You will then find the course you are interested in taking, select the "View Sections" option for that particular course.

| 🗿 Search 1 | for Courses - Windows Internet Explorer                |                                   |                                         |
|------------|--------------------------------------------------------|-----------------------------------|-----------------------------------------|
| 🛃 https:// | /ssb. <b>nmu.edu</b> :4099/pls/PROD/bwskfcls.P_GetCrse |                                   | <b>₽</b> 22                             |
|            | <b>≋</b>                                               | NMU/SE                            | ELF SER                                 |
| Person     | al Information Student Services & Fir                  | ancial Aid Employee Proxy Access  |                                         |
| Search     | Go                                                     | RETURN TO MENU SITE MAP HELP EXIT |                                         |
| Sear       | ch for Courses                                         |                                   | E<br>Fall 2015<br>May 18, 2015 02:19 pm |
| Fall 20    | 15                                                     |                                   |                                         |
| Comp       | uter Information Systems                               |                                   |                                         |
| 100        | Computer Concepts                                      | View Sections                     |                                         |
| 110        | Principles of CIS                                      | View Sections                     |                                         |
| 112        | Microsoft Apps/Bus Students                            | View Sections                     |                                         |
| 155        | Software Development I                                 | View Sections                     |                                         |
| 212        | Computer Assisted Prob Solving                         | View Sections                     |                                         |
|            |                                                        |                                   | 🔍 100% 🔻                                |

For example, below are the options after clicking on "View Sections" of CIS-110 Principles of CIS you will get the following:

| SR         80184 CIS         110         01         NMU 4.000 Principles MW<br>of CIS         10:00 35<br>am-<br>11:40<br>am         33         2         0         0         0         Madison<br>Ngafeeson<br>(P)         08/24-<br>12/12         TBA           SR         80797 CIS         110         02         NMU 4.000 Principles TR<br>of CIS         08:00 40         30         10         0         0         0         TBA         08/24-<br>12/12         TBA           SR         80797 CIS         110         02         NMU 4.000 Principles TR<br>of CIS         08:00 40         30         10         0         0         0         TBA         08/24-<br>12/12         TBA           C         82490 CIS         110         55         WEB 4.000 WEB:         TBA         25         25         0         0         0         TBA         08/24-<br>12/12         ARR | Compu  | uter In | form | ation            | Sys | tems              | k.   |            |      |              |     |     |     |   |   |   |           |                 |          |
|----------------------------------------------------------------------------------------------------|--------|---------|------|------------------|-----|-------------------|------|------------|------|--------------|-----|-----|-----|---|---|---|-----------|-----------------|----------|
| of CIS am-<br>11:40 (P)<br>SR 80797 CIS 110 02 NMU 4.000 Principles TR 08:00 40 30 10 0 0 TBA 08/24-<br>of CIS am-<br>09:40<br>am<br>C 82490 CIS 110 55 WEB 4.000 WEB: TBA 25 25 0 0 0 0 TBA 08/24- ARR                                                                                                    | Select | CRN     | Subj | Crse             | Sec | Cmp               | Cred | Title      | Days | Time         | Сар | Act | Rem |   |   |   |           |                 | Location |
| of CIS am-<br>09:40<br>am<br>C 82490 CIS 110 55 WEB 4.000 WEB: TBA 25 25 0 0 0 0 TBA 08/24- ARR                                                                                                    | SR     | 80184   | CIS  | 110              | 01  | NMU               |      |            | MW   | am-<br>11:40 | 35  | 33  | 2   | 0 | 0 | 0 | Ngafeeson |                 | ТВА      |
|                                                                                                    | SR     | 80797   | CIS  | 110              | 02  | NMU               |      |            | TR   | am-<br>09:40 | 40  | 30  | 10  | 0 | 0 | 0 | ТВА       |                 | ТВА      |
| of CIS                                                                                                    | 5      | 82490   | CIS  | <mark>110</mark> | 55  | WE <mark>B</mark> |      | Principles |      | TBA          | 25  | 25  | 0   | 0 | 0 | 0 | TBA       | 08/24-<br>12/12 | ARR ARR  |

You will select courses using the CRN heading (ex.-80797). That particular choice meets Tuesday and Thursday (TR) under the Days column. That class meets from 8 – 9:40 a.m. under

the Time column. The Act and Rem columns note actual number of seats available and number of seats remaining. Under the Select heading there is a SR and a C. The C means that particular class option is closed. SR means students can still register.

So when you compiling a schedule for the fall, you will want to keep track of days and the time a class meets as to not have conflicts in your course schedule.

The credit column lets you know how many credits the class is worth. You will need between 12-18 credits for a completed course schedule.

So when providing me with the courses you want, you will be providing the following (example): Principles of CIS CIS-110 80797

One other concern may be whether you have the required prerequisites to be eligible to take a desired course. Prerequisites mean you have taken the needed preparatory classes to advance to the class you want to take. On your MyNMU page, select "Undergraduate Bulletin" located on right side of page.

| Northern<br>Michigan<br>University   |       |        | MyNMU<br>A link to your NMU information                                                                                                    |                                                                                                    |
|--------------------------------------|-------|--------|----------------------------------------------------------------------------------------------------|----------------------------------------------------------------------------------------------------|
| NMU                                  | MyWeb | MyUser | HelpDesk         Olson Library         Share         NMU Educat                                                                                                    |                                                                                                    |
| NMU Login<br>Jser ID:<br>Password: * |       |        | Course Offerings Prospective students and general public: Click here for a view<br>listing of course offerings. This view does not show current seats<br>available. NMU students: Log in. Select the Student Services tab, then clic<br>'Registration - search for courses' in the Student Services box. To<br>option displays detailed course information, including seats avail<br>NMU faculty: Log in. Select the Faculty Services tab, then click<br>'Course Search' in the Web for Faculty and Advisers box. This of<br>displays detailed course information, including seats available. Note: If you are just checking your NMU e-mail and do not it | <ul> <li>This page will provide you with information if you're not sure how registe for NMU courses.</li> <li>Online Courses</li> <li>Lookin for online classes? You c. find them in the searches above o can browse them on the page.</li> <li>Undergraduate Bulletin</li> </ul> |
|                                      |       |        | AVDE: If you are just checking your NMU e-mail and do not<br>any other NMU information, your NMU e-mail can be directly<br>accessed at http://webmail.nmu.edu                                                                                                    |                                                                                                    |

Next select "Course Descriptions" listed along the lower left side.

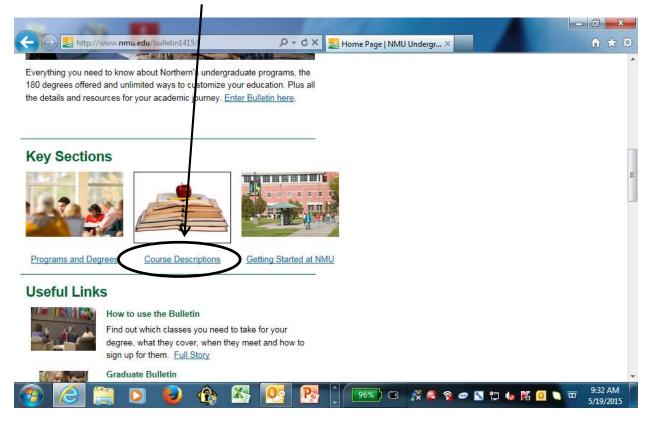

## Once you have selected "Course Descriptions," click on the "search for courses" option.

| Courses                                                              |                                                                                              |                                                                                     |                                                                 |                                                                                                    |                                                                                                    |
|----------------------------------------------------------------------|----------------------------------------------------------------------------------------------|-------------------------------------------------------------------------------------|-----------------------------------------------------------------|----------------------------------------------------------------------------------------------------|----------------------------------------------------------------------------------------------------|
| nree-letter topic abb<br>requirements studer<br>ecture, discussion a | reviation). These descriptio<br>nts must satisfy while taking<br>nd laboratory (see applicab | ns include any prerequisit<br>the course), the amount<br>le department sections for | ites (requirements students n<br>of credit hours applied for ea | nust satisfy before registeri<br>ach course, and, where rele<br>r each major or program). I                                                                                                    | If no indication exists for lecture,                                                               |
| emester enrollment<br>dded, and changes                              | , course demand, changes i                                                                   | in faculty and other factor<br>ve occurred since the po                             |                                                                 | ffering of courses. In additi                                                                                                    | er or summer. However,<br>ion, new courses may have beer<br>nn of <u>mynmu.nmu.edu</u> for curreni |
| When planning a ser                                                  | nester program, students sl                                                                  | nould contact the applica                                                           | ble departments for informati                                   | on regarding course offerir                                                                                                    | ngs.                                                                                               |
|                                                                      | evel courses listed here can<br><u>Studies</u> for more informatio                           | Carlos and the second second second second                                          | ate credit. See the Northern I                                  | Vichigan University <mark>Gradu</mark>                                                                                                    | ate Bulletin or contact the                                                                        |
|                                                                      | eres a concernation of the strength of the state of the                                      |                                                                                     | beral studies, world culture a<br>ou can use when meeting wit   | Town of the state of the state | rements. The course worksheet<br>ring for courses on                                               |
| About NMU                                                            | Academics                                                                                    | Admissions<br>Apply Online                                                          | Current Students                                                | Alumni & Friends                                                                                                    | Resources                                                                                          |

You will then have the ability to select what subject area of courses you want to search and review.

|                 |                                                                                                    | x   |
|-----------------|----------------------------------------------------------------------------------------------------|-----|
| Course Sea      | ttp://www.nmu.edu/bulletin1415/node/78?page=&actio 🔎 ~ C × 🛃 Courses   NMU Undergradu × 👘 🛣 🔐 🖍                                                                                                    | 100 |
|                 | ses listed in the 2014 - 2015 Undergraduate Bulletin. For a list of all courses, leave fields blank and hit search. To find a current semester course<br>ling instructors, meeting times and locations), go to my.nmu.edu. | ÷   |
| Department:     |                                                                                                    |     |
| Prefix:         |                                                                                                    |     |
| Course Level:   | or Course Number:                                                                                                    |     |
| Course Title:   |                                                                                                    |     |
| Credits:        |                                                                                                    | ľ   |
| Offered:        |                                                                                                    |     |
| Phrase:         |                                                                                                    |     |
|                 | (we will search titles, descriptions, prerequisites and notes looking for this phrase)                                                                                                    |     |
| Find only cla   | asses with labs                                                                                                    |     |
| Meets the Follo | owing Liberal Studies Requirement:                                                                                                    |     |
| 1               |                                                                                                    |     |

An example would be for Department would be English, and/or Prefix select EN and then submit search at bottom. You don't have to complete every box before clicking search.

| 🕞 🕑 🛃 http://www.nmu.edu/bulletin1415/node/78?processtype= 🔎 🗸 🖒 X 🛃 Courses   NMU Undergradu X                                                                                                    | x<br>©    |
|----------------------------------------------------------------------------------------------------|-----------|
| Course Descriptions                                                                                                    | *         |
| EN 080 Reading and Writing                                                                                                    |           |
| Offered: Contact department for information 4 cr                                                                                                    | Π.        |
| Does not meet requirements for associate or bachelor's degrees, but may meet requirements for vocational diplomas and certificates. Course is not calculated in the NMU GPA and is not counted as earned credit hours toward an associate or bachelor's degree. | n         |
| This course offers an intensive, integrated review of reading and writing skills, study strategies and vocabulary development. During the semester, each student will generate a minimum of 3000 words of college-level writing.                                |           |
| Note: A grade of "C" or better is required to enroll in EN 090.                                                                                                    | H         |
| Add to My Workshee                                                                                                    | <u>at</u> |
| EN 090 Developmental Composition                                                                                                    | r:        |
| Offered: Fall, Winter                                                                                                    |           |
| Prerequisite: Appropriate standardized scores or referral of instructor and director of composition.                                                                                                    |           |
| Does not meet requirements for associate or bachelor's degrees, but may meet requirements for vocational diplomas and certificates. Course is not calculated in the NMU GPA and is not counted as earned credit hours toward an associate or bachelor's degree. | n         |
| This names develope students' shilities to write contained parameter and brief accave with increased fluency and preater annuracy. During the competer                                                                                                    | +         |

Here is another sample further down in the search.

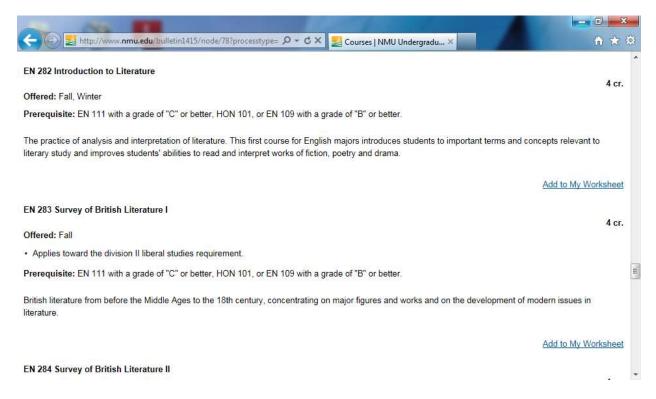

Please note Prerequisite, which may require certain previous courses be completed before being allowed to take a class. Sometimes this can be waived by the instructor in the specific class seeking to be admitted in.

Here is a key to the course listing.

| 🗧 🕢 🛃 http://www.nmu.edu/bulletin1415/node/79 🛛 🖉 🗸 ⊄ 🗙 🛃 Course Key   NMU Undergr 🗙                     | n 🕁 8 |
|----------------------------------------------------------------------------------------------------|-------|
|                                                                                                    |       |
| Course identification letters and number                                                                 |       |
| Course title                                                                                             |       |
| Hours of lecture, discussion and lab per week<br>(where applicable)                                      |       |
| Credit hours                                                                                             |       |
|                                                                                                    |       |
| BI 101 World Environmental Science 4 cr. (3-0-2)                                                         |       |
| Offered: Fall, Winter. Prerequisite: Sophomore standing.                                                 |       |
| Satisfies the foundations of natural science/mathematics requirement.                                    |       |
| Satisfies the world cultures requirement.                                                                |       |
| A nontechnical course in ecological principles. Lectures, discussions                                    |       |
| and field trips deal with the interrelationships of plants, animals and                                  |       |
| their environments, with particular reference to current human envi-<br>ronmental problems.              |       |
| Note: May not be applied toward a secondary teaching minor in biology.                                   |       |
|                                                                                                    |       |
| Approved as world cultures course (where applicable)                                                     |       |
| Approved as liberal studies course (where applicable)  Prerequisite and co-requisites (where applicable) |       |
| Semester(s) the course is offered                                                                        |       |
| Any other applicable notes                                                                               |       |

Hopefully this will make your selection process clearer and easier to complete.